# **Development and QA, TBL**

### **Page Contents**

1 [Available Web Services](#page-0-0)

2 [Run all DASH Test Cases](#page-2-0)

## <span id="page-0-0"></span>**Available Web Services**

EDG exposes common operations as public for use in Web Services, such as

- SPIN Templates from .spin. files
- SPARQLMotion scripts from .sms. files
- SWP Services from .ui. files.

CRUD operation are also exposed through SPARQL endpoint which can be called via a REST API. TopBraid also includes support for GraphQL services and mutations since version 6.0. This support is limited to RDF data that is under control of the TopBraid EDG (teamwork) framework, and in particular to only certain asset collections (which can be recognized by their GraphQL link on the Export tab). Find out more here [https://ww](https://www.topquadrant.com/technology/graphql/) [w.topquadrant.com/technology/graphql/](https://www.topquadrant.com/technology/graphql/)

Using the provided IDE, TopBraid Composer, additional template web services can be developed if needed. For more information on Web Services with TopBraid see http://www.topquadrant.com/2015/07/24/web-services-and-topquadrant-products/ and http://www.topquadrant.com /2013/07/01/creating-web-services-with-the-topbraid-platform/. TopBraid includes a facility for auto-generating API documentation. This means that any API that has been developed and deployed is automatically fully documented when marked as public. This includes pre-built TopQuadrant provided APIs as well as any customer developed APIs.

Authentication applied to EDG will also apply to the web service call. Please see [Server Installation and Integration#WebServiceAuthentication](http://wiki.topquadrant.com/display/TBS60/Server+Installation+and+Integration#ServerInstallationandIntegration-WebServiceAuthentication) for more information.

Selecting the Available Web Services displays a page that lists web services available on this server. Selecting the checkbox next to any of these names displays documentation below the list about how to call that web service.

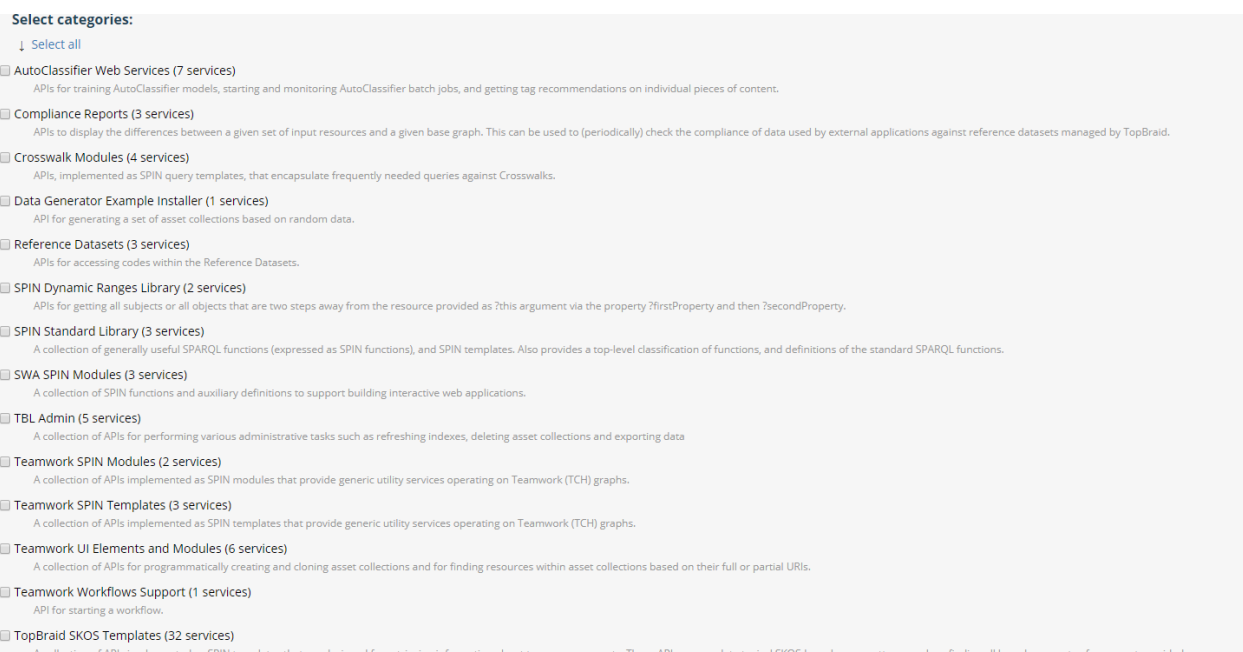

### **AutoClassifier Web Services**

APIs for training AutoClassifier models, starting and monitoring AutoClassifier batch jobs, and getting tag recommendations on individual pieces of content

Graph URI: http://evn.topbraidlive.org/tagger/autoclassifier-services

#### acsrv:AutoClassifyContent (ui:Service)

A service that runs the AutoClassifier on a snippet of content provided in the service call. Delivers results in JSON. The \_base parameter is ignored.

Each recommended concept has the following fields:

- concept: The concept's URI<br>- label: The concept's label (literal with the configuration's language settings; only available if a vocabulary graph can be established)<br>- probability: The concept's probability (0..1)
- 

#### **Arguments**

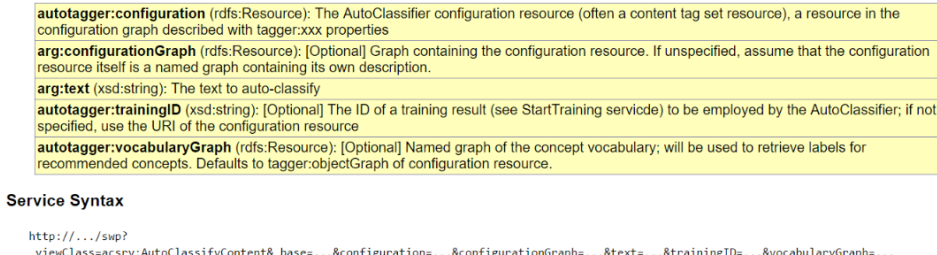

#### Service Body (Prototype)

<acsrv:AutoClassifyImpl ui:args="\*"/>

For template services, the following values can either be supplied in the HTTP request's Accept header or as the value of the \_format argument:

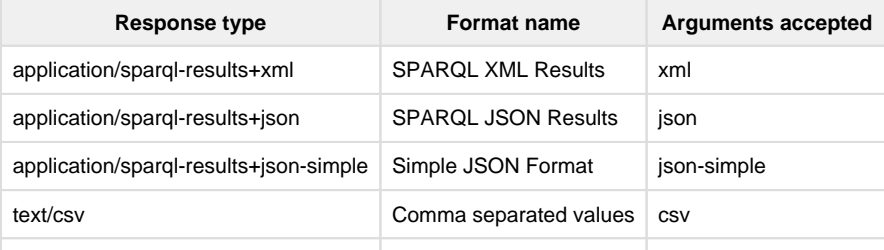

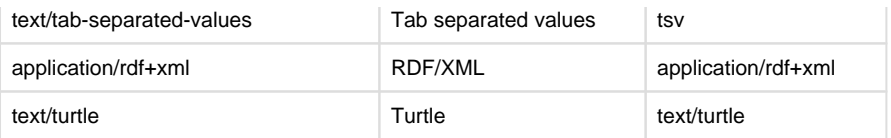

If you do not explicitly specify the response type, defaults will be used. The default serialization of SELECT result sets is JSON, following the SPARQL protocol. When you call a service from a web browser's address bar, the mime type will typically be requested as something that includes the string "xml", and in this case it will produce SPARQL XML Results. CONSTRUCT queries are returned in Turtle format by default.

The value of the \_base argument can be a full graph URI or a short graph name. To define short graph names, go to the Server Administration -> Server Configuration Parameters page. In the section named "URI Parameters" define an instance of "Short graph names".

To call a saved SPARQL query outside the EDG application, navigate to the Export tab -> Export using Saved SPARQL Query and copy the Service URL.

### <span id="page-2-0"></span>**Run all DASH Test Cases**

TBL can run unit tests defined as instances of dash: TestCase. Typically, such test cases are created with TopBraid Composer, which has a menu item for creating new test case files. See <http://datashapes.org/testcases.html> for details.